# <u>QUE PUNTAZO! - 2008 -</u>

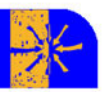

# ¿COMO CRFAR **MI PROPIO BLOG?**

**COLECCION DE MINI-GUIAS, NUM. 1.** 

### ÍNDICE DE CONTENIDOS:

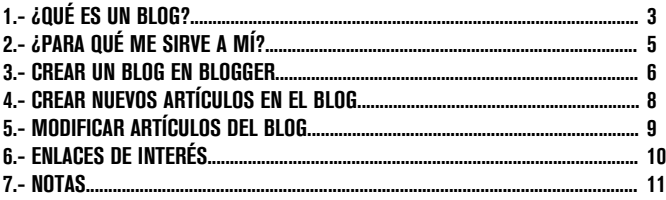

EDITA: Consejo Local de la Juventud de Valladolid.

# $1 - i$ OUÉ ES UN BLOG?

Una de las herramientas de mayor éxito en los últimos tiempos en Internet son los blogs. "Un blog, también conocido como weblog o bitácora, es un sitio web periódicamente actualizado que recopila cronológicamente textos y/o artículos de uno o varios autores donde el más reciente aparece primero, con un uso o temática en particular, siempre conservando el autor la libertad de dejar publicado lo que crea pertinente. Los weblogs usualmente están escritos con un estilo personal e informal." Una ventaja añadida de los blogs es que los lectores del mismo pueden dejar sus comentarios a los artículos que hay publicados.

Los blogs ofrecen una serie de ventajas para los usuarios de Internet, y es su gran simplicidad a la hora de crear contenidos visibles por toda la comunidad internauta, lo cual brinda la posibilidad de crear nuestra propia presencia en la red de una manera rápida, sencilla y con cada vez más herramientas y capacidades.

Las características principales de los blog son:

- $\Rightarrow$  temática elegida por el o los autores
- ⇒ facilidad de creación de contenidos
- $\Rightarrow$  posibilidad para los lectores de comentar los artículos
- $\implies$  sindicación de contenidos, de tal forma que la web nos avisa de la aparición de nuevos contenidos sin tener que visitarla

Existen diferentes tipos de blogs, en realidad tantos como se quieran, pero hay algunos que por su amplia difusión reciben nombre propio, como por ejemplo:

- $\Rightarrow$  "audioblogs". Dedicados a las galerías de ficheros de audio
- $\Rightarrow$  "fotoblogs". Dedicados a las galerías de imágenes
- $\Rightarrow$  "videoblogs". Dedicados a las galerías de ficheros de video
- $\rightarrow$  etc.

Existen multitud de sitios web que nos permiten crear nuestro propio blog, basta realizar una consulta en cualquier buscador para cerciorarse. Al final de esta guía os ofrecemos una serie de enlaces hacia los portales de creación de blog más habituales. Cada sitio tiene sus propias características pero podemos dividirlos en dos grandes grupos:

- $\Rightarrow$  Ofrecen alojamiento web gratuito para el blog
- $\implies$  No ofrecen aloiamiento web

En principio son mas ventajosos los que ofrecen alojamiento gratuito, de tal forma que el usuario o creador del blog no tiene que preocuparse de tener espacio web en otro servidor. La desventaja suele ser que a cambio de este alojamiento gratuito suelen incluir publicidad (a veces demasiada) en nuestras páginas.

Por razones evidentes no podemos explicar el proceso de creación de un blog para cada portal específico, aunque esto no debe suponer mayor problema, puesto que la mayoría de pasos son comunes. Hemos decidido utilizar los servicios de Blogger.com por tres razones fundamentalmente:

- $\Rightarrow$  facilidad de uso y traducido al español
- $\implies$  aloiamiento web gratuito sin publicidad
- $\Rightarrow$  google está detrás de este sitio, con lo que ello supone en cuanto a fiabilidad

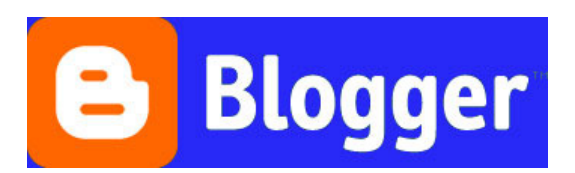

### 2.- ¿PARA QUÉ ME SIRVE A MÍ?

Las posibilidades de los blogs son muy amplias y cada vez mayores, debido al continuo desarrollo de herramientas de ampliación, como galerías fotográficas, servicio de e-mail, etc…

También es cierto que se le pueden dar tantos usos como posibilidades se le ocurran al creador del blog, y aunque no hay una respuesta única acerca del servicio que le puede dar a cada persona un blog, podemos introducir una serie de utilidades generales a modo de orientación.

Profesores o maestros, podrían utilizar un blog para escribir un diario de aquello que se ha realizado cada día del curso, con la posibilidad de poner los ejercicios, las notas y todo aquello que se crea conveniente. Esto sería muy útil tanto de guía de seguimiento del profesor como de guía de referencia para los alumnos.

Los alumnos, podrían utilizarlo para compartir imágenes e ideas sobre el tema que consideren más adecuado.

Si perteneces a una asociación, puedes utilizar un blog para informar sobre vuestra entidad, vuestras actividades (cursos, jornadas, excursiones, etc…) con información de contacto para que el público tenga un lugar virtual en el que poder realizar un seguimiento de la asociación.

En general, para tener un medio de expresión personal, tu propio periódico digital, donde poner tus opiniones o reflexiones sobre los temas que creas mas oportunos, para compartir tus fotos o videos con un grupo de amigos, para relacionarte con los lectores del blog a través de los comentarios que dejan, etc…

Cada vez se hace más necesario tener presencia en Internet, y los blogs son herramientas sencillas y potentes para hacerse un sitio sin quitar demasiado tiempo para otras actividades.

#### 3.- CREAR UN BLOG EN BLOGGER.

Para poder tener nuestro propio blog, tenemos que seguir una serie de pasos, y lo primero de todo, es crear nuestra propia cuenta que después asociaremos a una dirección de Internet. Accedemos a la dirección www.blogger.com y para crear una nueva cuenta de usuario pinchamos en la opción "Crear tu blog ahora".

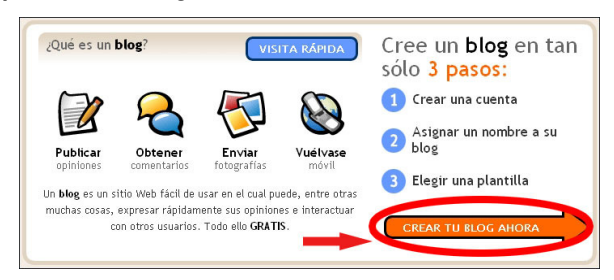

 Una vez haya cargado la siguiente sección aparecerá un formulario que debemos rellenar y que nos servirá para crear varios blogs. Es importante dar una dirección de correo electrónico válida, ya que nos mandarán un correo de verificación sin el que no podremos hacer funcionar nuestro futuro blog. Además recomendamos anotar la contraseña en un lugar seguro por si alguna vez no la recordásemos. Una vez hayamos completado el formulario y aceptado las condiciones del servicio, pincharemos en "Continuar".

 En el siguiente paso deberemos elegir el título que tendrá nuestro blog y que será visible para todos los visitantes, así como el nombre que irá unido a la dirección web para acceder al blog, esto es, si por ejemplo queremos que la dirección del blog sea http://pepito.blogspot.com/, deberemos elegir el nombre "pepito". Una vez elegidos los campos correspondientes pincharemos en "Continuar".

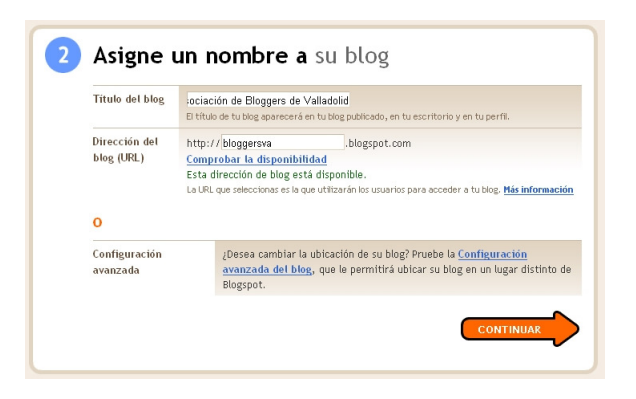

(Nota: La configuración avanzada se escapa a los objetivos de esta guía, y sirve para alojar el blog en tu propio servidor o espacio web, en caso de que tengas contratado ese servicio)

 El siguiente paso es elegir una plantilla. Las plantillas son configuraciones de aspecto predefinidos para tu blog, que te servirán para dar un aspecto más personalizado a tu página. Una vez creado el blog se pueden cambiar la mayoría de parámetros como color, tipo de letra o incluso elegir otra plantilla diferente, así que no te preocupes por que ningún diseño te guste del todo. Elige la que más te agrade y pulsa en "Continuar".

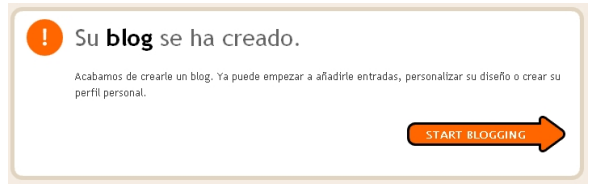

Aquí habremos finalizado la creación básica del blog.

# 4.- CREAR NUEVOS ARTÍCULOS EN EL BLOG.

 Una vez que hemos creado nuestro blog, se nos brinda la oportunidad de comenzar introduciendo nuestro primer artículo. Si ahora no tienes pensado escribir nada, en cualquier momento puedes añadir un nuevo artículo sin más que entrar en tu cuenta desde www.blogger.com (con la dirección de correo que tendrás que haber validado y tu contraseña) y pinchar en "Nueva entrada".

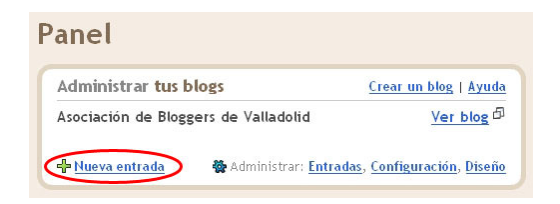

 Para crear nuestros artículos, simplemente tendremos que darle un título y escribir el contenido del mismo en un sencillo editor de texto que nos ofrece la posibilidad de elegir el tipo y tamaño de letra, el aspecto (negrita, cursiva y color), poner enlaces a otras páginas, alineación, añadir imágenes o video, etc…

 Os recomendamos que probéis en este punto las diferentes herramientas para familiarizaros y conocer la utilidad de todas ellas.

Una vez hayáis finalizado de escribir el artículo, pincharemos en "Publicar entrada" para que aparezca en nuestro blog.

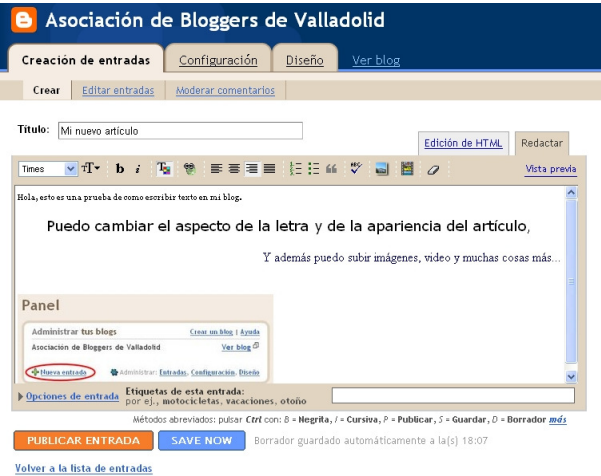

### 5.- MODIFICAR ARTÍCULOS DEL BLOG

Si queremos añadir contenido o corregir errores de un artículo ya publicado, podemos hacerlo accediendo desde el panel principal a la opción "Administrar entradas"

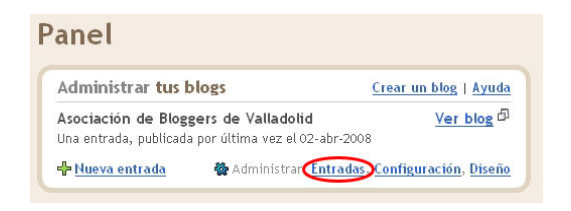

y después en "Editar" dentro del artículo que deseemos modificar.

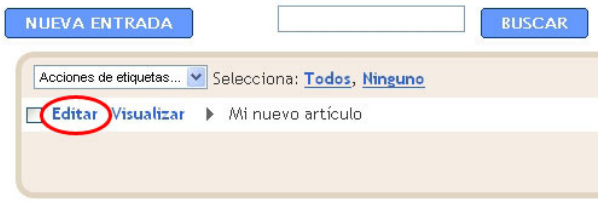

Después sólo deberemos modificar el artículo siguiendo las mismas pautas que para la creación.

Estos son los pasos básicos para crear un blog e introducir nuestros primeros artículos. En nuestro caso, "blogger.com" da muchas más posibilidades que no caben en nuestra guía por lo cual os animamos a que investiguéis en los siguientes enlaces con los que podréis sacar todo el rendimiento posible a vuestros blogs.

### 6.- ENLACES DE INTERÉS

- $\Rightarrow$  http://www.blogger.com/. (donde crear un blog con este manual)
- $\implies$  http://observatorio.cnice.mec.es/print.php?sid=383 (un manual más completo sobre blogger)
- $\Rightarrow$  http://blogspot.es/ (otra web que ofrece creación de blogs, similar a blogger)
- ⇒ http://www.directorio-blogs.com/ (directorio de blogs en España)
- ⇒ http://www.f<u>otolog.com/</u> (un fotoblog muy famoso y sencillo de usar)

# **NOTAS**

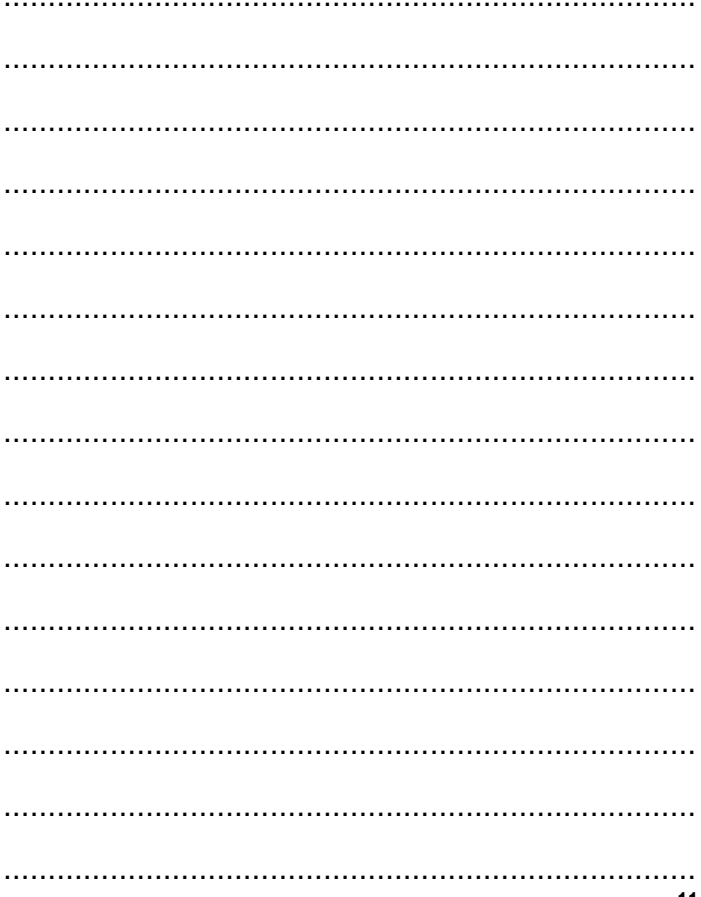

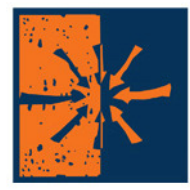

# consejo local de la juventud

VALLADOLID

C/ SAN BLAS 6-1 TFND: 983.35.12.26 FAX: 983351305 **WWW CLJV ORG CLJV® CLJV.DRG** 

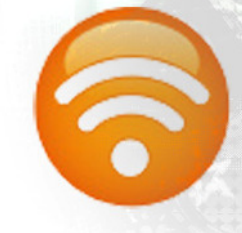

**SURVENCIONA:** 

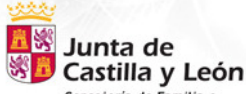

Consejería de Familia e Igualdad de Oportunidades

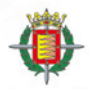

Ayuntamiento de Valladolid .<br>Concejalia de Bienestar social, Empleo y Familia Centro de Programas Juveniles